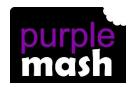

# PURPLE MASH COMPUTING SCHEME OF WORK - KNOWLEDGE ORGANISER

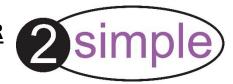

#### **Unit: 1.6 – Animated Story Books**

#### **Key Resources**

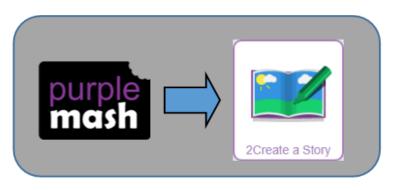

## **Key Learning**

To introduce e-books and the 2Create a Story tool.

To add animation to a story.

To add sound to a story, including voice recording and music the children have composed.

To work on a more complex story, including adding backgrounds and copying and pasting pages.

To share e-books on a class display board.

#### **Key Vocabulary**

<u>Animation</u> – process of giving the illusion of movement to drawings and models.

<u>E-Book</u> – a book that they can read on the computer or on a tablet.

<u>Font</u> – the style of text used in a piece of writing on the computer or tablet.

**File** – a piece of work on the computer.

<u>Sound Effect</u> – a sound other than speech or music made for use in a play, film or computer file.

**Display Board** – a way to share your work on Purple Mash.

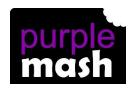

#### PURPLE MASH COMPUTING SCHEME OF WORK - KNOWLEDGE ORGANISER

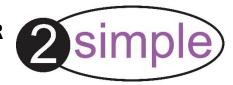

## **Unit: 1.6 – Animated Story Books**

# Key Images Key Questions

Open, save or share a file.

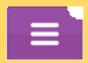

Plan out your story.

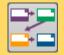

Play your story.

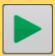

Add animation and sounds to the story.

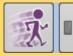

Choose a story background.

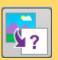

Undo or redo the last action.

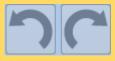

Choose the font for the story.

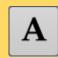

Copy and paste.

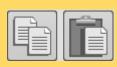

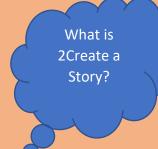

With 2Create a Story you can create ebooks including animated pages, sounds, narration and music.

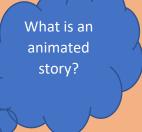

An animated story is a story where the images in the foreground can move in a variety of ways.

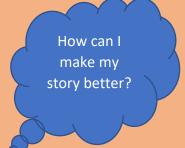

As well as adding animation to the story it can be improved by adding sounds or sound effects to the different pages.